## Zaregistrujte svůj výrobek a získejte podporu na stránkách www.philips.com/welcome

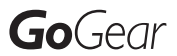

SA2VBE04

SA2VBE08

SA2VBE16

SA2VBE32

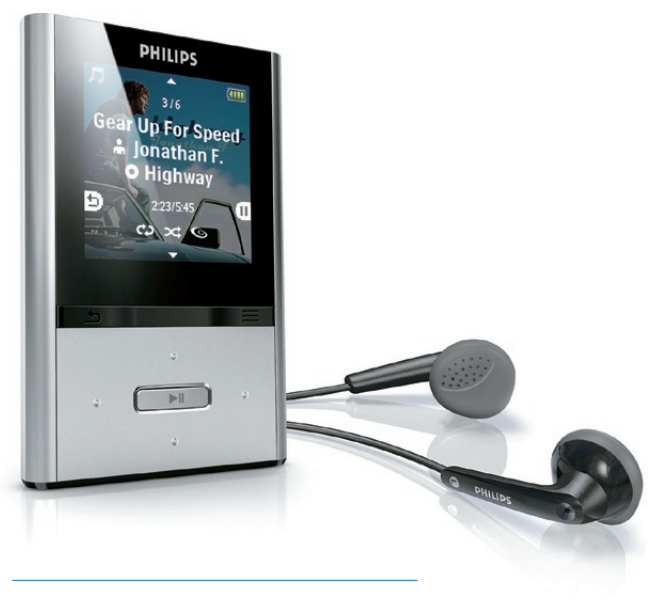

CS Příručka pro uživatele

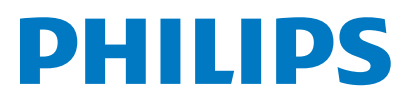

## **Obsah**

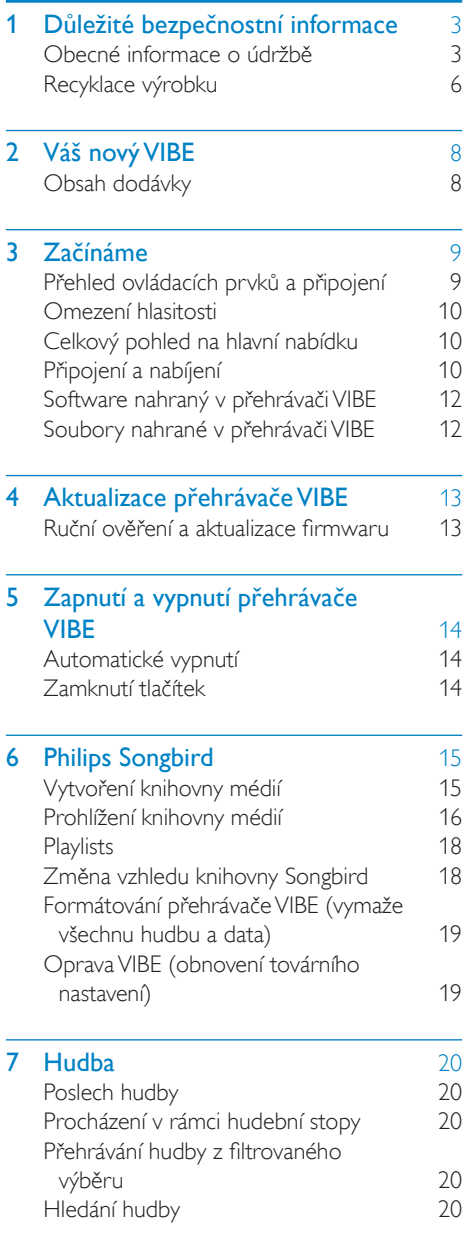

## 8 Video [22](#page-22-0)

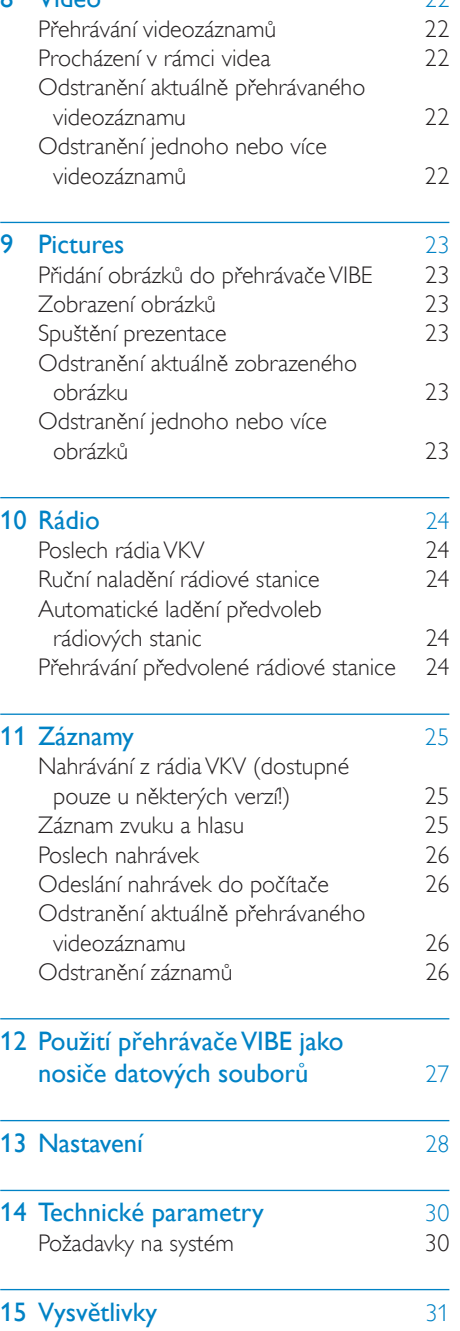

Čeština

#### Potřebujete pomoc?

Navštivte webové stránky www.philips.com/welcome, kde můžete získat úplnou sadu pomocných materiálů – např. uživatelský manuál, nejnovější aktualizace softwaru a odpovědi na často kladené otázky.

## <span id="page-3-0"></span>**D**ůležité bezpečnostní informace

## Obecné informace o údržbě

Překlad tohoto dokumentu slouží pouze jako reference.

V případě rozporu mezi verzí v angličtině a přeloženou verzí má přednost anglická verze.

#### Výstraha

- Poškození a chybné funkci výrobku lze předejít
- Výrobek nevystavujte nadměrné teplotě z topných těles nebo přímého slunečního záření.
- Nedopusťte, aby výrobek spadl na zem nebo aby na něj spadly jakékoliv předměty.
- Nedopusťte, aby byl výrobek ponořen do vody. Zabraňte vniknutí vody do zdířky pro konektor sluchátek nebo do přihrádky baterie. Jinak hrozí vážné poškození zařízení.
- Zapnutý mobilní telefon v bezprostřední blízkosti může způsobit rušení.
- Zálohujte své soubory. V každém případě si ponechejte původní soubory, které jste stáhli do zařízení. Společnost Philips není zodpovědná za ztrátu obsahu v případě poškození výrobku nebo nečitelnosti dat.
- Své hudební soubory spravujte (přenášejte, odstraňujte apod.) pouze prostřednictvím přiloženého hudebního softwaru.
- Nepoužívejte čisticí prostředky obsahující alkohol, čpavek, benzen nebo abrazivní látky, tyto prostředky mohou výrobek poškodit.

#### Informace o provozní teplotě a teplotách skladování

- Zařízení používejte v místech, kde je teplota vždy mezi 0 a 35 °C.
- Zařízení ukládejte v místech, kde je teplota vždy mezi -20 a 45 °C.
- Nízké teploty mohou vést ke zkrácení životnosti baterie.

#### Náhradní díly/příslušenství:

Náhradní díly a příslušenství lze objednat na stránkách www.philips.com/support.

#### Bezpečnost poslechu

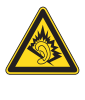

#### Při poslechu používejte přiměřenou hlasitost:

Poslech se sluchátky při vysoké hlasitosti může poškodit sluch. Tento výrobek dokáže vytvářet zvuky v intenzitě, která může u normální osoby způsobit ztrátu sluchu, dokonce i při poslechu kratším než 1 minuta. Vyšší rozsah zvuku je nabízen pro ty, kteří již trpí postižením sluchu. Zvuk může být klamavý. Během poslechu se 'pohodlná úroveň' nastavení hlasitosti přizpůsobuje vyšší hlasitosti zvuku. To znamená, že to, co po delším poslechu zní ,normálně', je ve skutečnosti hlasité a vašemu sluchu škodí. Abyste této situaci zabránili, nastavte hlasitost

na bezpečnou úroveň dříve, než se váš sluch přizpůsobí, a nastavení neměňte.

Nastavení bezpečné úrovně hlasitosti:

Nastavte nízkou úroveň hlasitosti.

Pomalu hlasitost zvyšujte, dokud neuslyšíte zvuk pohodlně a čistě, bez zkreslení.

Poslouchejte přiměřenou dobu:

Ztrátu sluchu může způsobit dokonce i poslech při normálně ,bezpečné' úrovni hlasitosti po delší dobu.

Své zařízení používejte rozumně a dopřejte si patřičné přestávky.

Při používání sluchátek dodržujte následující pravidla.

Poslouchejte při přiměřené hlasitosti po přiměřeně dlouhou dobu.

Po přizpůsobení svého sluchu již neupravujte hlasitost.

Nenastavujte hlasitost na tak vysokou úroveň, abyste neslyšeli zvuky v okolí.

V situacích, kdy hrozí nebezpečí, buďte opatrní nebo zařízení přestaňte na chvíli používat. Sluchátka nepoužívejte při řízení motorových

vozidel, jízdě na kole, skateboardu apod. Mohlo by dojít k nebezpečné dopravní situaci a

v mnoha zemích je používání sluchátek za jízdy zakázáno.

#### Změny

Změny nepovolené výrobcem mohou zrušit uživatelské oprávnění k provozu tohoto výrobku.

#### Informace o autorských právech

Všechny ostatní značky a názvy výrobků jsou obchodní značky příslušných společností nebo organizací.

Neautorizované kopírování nahrávek stažených ze sítě Internet nebo pořízených ze zvukového disku CD je porušením autorských práv a mezinárodních smluv.

Vytváření neoprávněných kopií materiálů, jejichž kopírování není povoleno, včetně počítačových programů, souborů, pořadů a zvukových nahrávek, může být porušením autorských práv a představovat trestný čin. Toto zařízení by se k těmto účelům nemělo používat.

Logo Windows Media a Windows logo jsou registrované obchodní známky společnosti Microsoft Corporation v USA a jiných zemích.

#### Chovejte se odpovědně! Dodržujte autorská práva.

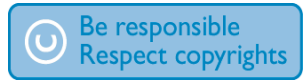

Společnost Philips respektuje duševní vlastnictví ostatních a žádá své uživatele, aby se zachovali stejně.

Multimediální obsah v síti Internet mohl být vytvořen anebo distribuován bez oprávnění uděleného vlastníkem autorských práv k originálu.

Kopírování nebo rozšiřování neoprávněného obsahu může být v různých zemích, včetně té vaší, porušením zákonů na ochranu autorských práv.

Za dodržování zákonů na ochranu autorských práv jste odpovědni vy.

Funkce nahrávání a přenosu datových toků videa stažených do počítače na přenosný

přehrávač je určena pouze pro použití na veřejné doméně anebo u příslušně licencovaného obsahu. Tento obsah smíte používat pouze pro své osobní, nekomerční účely a musíte respektovat případné pokyny obsažené v autorských právech, které poskytl vlastních autorských práv k danému dílu. Tyto pokyny mohou zakazovat vytváření dalších kopií. Datové toky videa mohou obsahovat technologii na ochranu proti kopírování, která znemožňuje další kopírování. V takových situacích nebude nahrávání fungovat a zobrazí se zpráva s upozorněním.

#### Záznam dat

Společnost Philips usiluje o zlepšování kvality svého výrobku i zdokonalení možností využití pro uživatele výrobků Philips. Zařízení zaznamenává některé informace/data do stálé paměti zařízení pro uživatelský profil zařízení. Tato data se používají k určení a detekci všech chyb nebo problémů, s nimiž se uživatel při používání zařízení může setkat. Uložená data mohou například obsahovat délku přehrávání v režimu přehrávání hudby, délku přehrávání v režimu tuneru, počet vybití baterie atd. Uložená data neukazují obsah nebo typ média použitého v zařízení ani zdroj stažených souborů. Data uložená v zařízení jsou vyzvednuta POUZE v případě, že uživatel vrátí zařízení do servisního střediska Philips a POUZE za účelem zjednodušení zjišťování a prevence chyb. Uložená data budou uživateli na první požádání poskytnuta.

#### Monkey's Audio decoder

- (1) The Monkey's Audio SDK and source code can be freely used to add APE format playback, encoding, or tagging support to any product, free or commercial. Use of the code for proprietary efforts that don't support the official APE format require written consent of the author.
- (2) Monkey's Audio source can be included in GPL and open-source software,

Čeština

although Monkey's Audio itself will not be subjected to external licensing requirements or other viral source restrictions.

- (3) Code changes and improvements must be contributed back to the Monkey's Audio project free from restrictions or royalties, unless exempted by express written consent of the author.
- (4) Any source code, ideas, or libraries used must be plainly acknowledged in the software using the code.
- $(5)$  Although the software has been tested thoroughly, the author is in no way responsible for damages due to bugs or misuse.

If you do not completely agree with all of the previous stipulations, you must cease using this source code and remove it from your storage device.

#### FLAC decoder

Copyright (C) 2000,2001,2002,2003,2004,2005, 2006,2007,2008,2009 Josh Coalson

Redistribution and use in source and binary forms, with or without modification, are permitted provided that the following conditions are met:

- Redistributions of source code must retain the above copyright notice, this list of conditions and the following disclaimer.
- Redistributions in binary form must reproduce the above copyright notice, this list of conditions and the following disclaimer in the documentation and/ or other materials provided with the distribution.
- Neither the name of the Xiph.org Foundation nor the names of its contributors may be used to endorse or promote products derived from this software without specific prior written permission.

THIS SOFTWARE IS PROVIDED BY THE COPYRIGHT HOLDERS AND CONTRIBUTORS "AS IS" AND ANY EXPRESS OR IMPLIED WARRANTIES, INCLUDING, BUT NOT LIMITED TO, THE IMPLIED WARRANTIES OF MERCHANTABILITY AND FITNESS FOR A PARTICULAR PURPOSE ARE DISCLAIMED. IN NO EVENT SHALL THE FOUNDATION OR CONTRIBUTORS BE LIABLE FOR ANY DIRECT, INDIRECT, INCIDENTAL, SPECIAL, EXEMPLARY, OR CONSEQUENTIAL DAMAGES (INCLUDING, BUT NOT LIMITED TO, PROCUREMENT OF SUBSTITUTE GOODS OR SERVICES; LOSS OF USE, DATA, OR PROFITS; OR BUSINESS INTERRUPTION) HOWEVER CAUSED AND ON ANY THEORY OF LIABILITY, WHETHER IN CONTRACT, STRICT LIABILITY. OR TORT (INCLUDING NEGLIGENCE OR OTHERWISE) ARISING IN ANY WAY OUT OF THE USE OF THIS SOFTWARE, EVEN IF ADVISED OF THE POSSIBILITY OF SUCH **DAMAGE** 

#### XPAT XML Parser

Copyright (c) 1998, 1999, 2000 Thai Open Source Software Center Ltd

Permission is hereby granted, free of charge, to any person obtaining a copy of this software and associated documentation files (the "Software"), to deal in the Software without restriction, including without limitation the rights to use, copy, modify, merge, publish, distribute, sub-license, and/or sell copies of the Software, and to permit persons to whom the Software is furnished to do so, subject to the following conditions:

The above copyright notice and this permission notice shall be included in all copies or substantial portions of the Software. THE SOFTWARE IS PROVIDED "AS IS", WITHOUT WARRANTY OF ANY KIND. EXPRESS OR IMPLIED, INCLUDING BUT NOT LIMITED TO THE WARRANTIES OF MERCHANTABILITY, FITNESS FOR

<span id="page-6-0"></span>A PARTICULAR PURPOSE AND NON-INFRINGEMENT IN NO EVENT SHALL THE AUTHORS OR COPYRIGHT HOLDERS BE LIABLE FOR ANY CLAIM, DAMAGES OR OTHER LIABILITY, WHETHER IN AN ACTION OF CONTRACT.TORT OR OTHERWISE, ARISING FROM, OUT OF OR IN CONNECTION WITH THE SOFTWARE OR THE USE OR OTHER DEALINGS IN THE **SOFTWARE** 

## Recyklace výrobku

Výrobek je navržen a vyroben z vysoce kvalitního materiálu a součástí, které je možné recyklovat.

Je-li výrobek označen tímto symbolem přeškrtnuté popelnice, znamená to, že se na něj vztahuje směrnice EU 2002/96/EC:

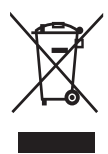

Nevyhazujte toto zařízení do běžného domácího odpadu. Informujte se o místních předpisech týkajících se odděleného sběru elektrických a elektronických výrobků. Správnou likvidací starého výrobku pomůžete předejít možným negativním dopadům na životní prostředí a zdraví lidí.

## Varování

• U výrobků s ,nevýměnnými" bateriemi: Vyjmutím baterie (nebo pokusem o její vyjmutí) porušíte záruku. Tento postup se provádí na konci životnosti výrobku.

Výrobek obsahuje vestavěnou dobíjecí baterii podléhající evropské směrnici 2006/66/ES, kterou nelze likvidovat s běžným domácím odpadem.

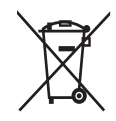

Pro ochranu funkčnosti a bezpečnosti výrobku vezměte výrobek do oficiálního sběrného dvora nebo servisního střediska, kde může vyjmutí nebo výměnu akumulátoru provést profesionál:

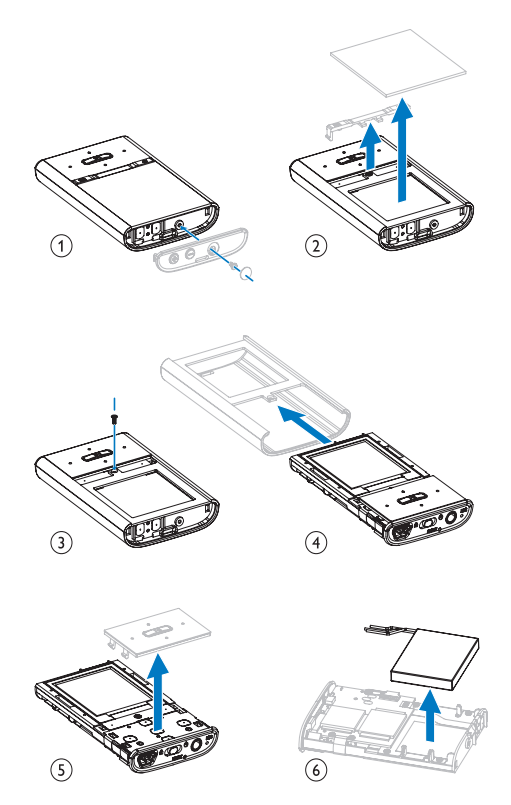

Informujte se o místních pravidlech sběru baterií. Správná likvidace baterií pomáhá předcházet případným nepříznivým účinkům na životní prostředí a lidské zdraví.

#### Oznámení pro Evropskou unii

Tento výrobek odpovídá požadavkům Evropské unie na vysokofrekvenční odrušení.

# <span id="page-8-0"></span>2 Váš nový VIBE

VIBE umožňuje

- přehrávání hudby
- sledování videa
- poslech rádia VKV
- tvorbu nahrávek

## Obsah dodávky

Zkontrolujte, zda jste obdrželi následující položky: Přehrávač

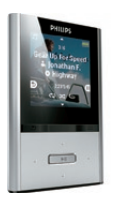

Sluchátka

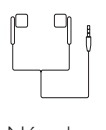

Návod pro rychlý start

Quick start guide

Philips GoGear audio player

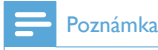

• Vyobrazení mají pouze orientační charakter. Společnost Philips si vyhrazuje právo měnit barvu či vzhled bez předchozího upozornění.

## <span id="page-9-0"></span>3 Začínáme

## Přehled ovládacích prvků a připojení

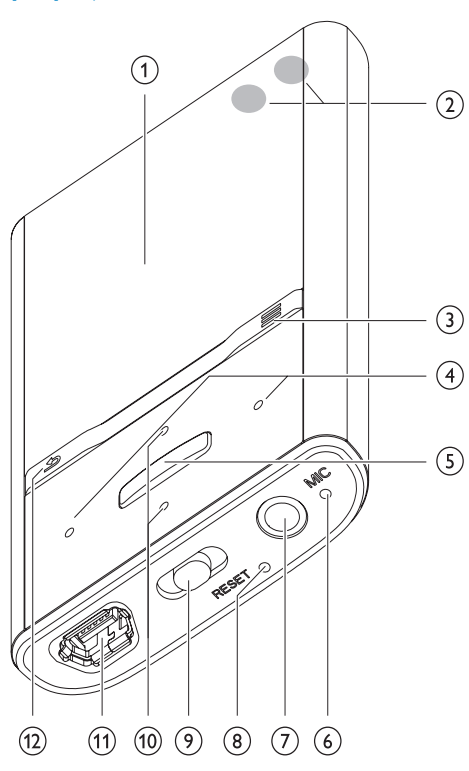

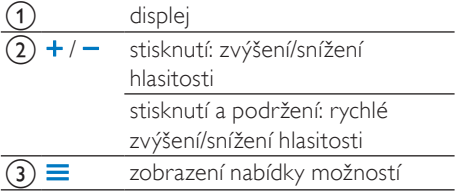

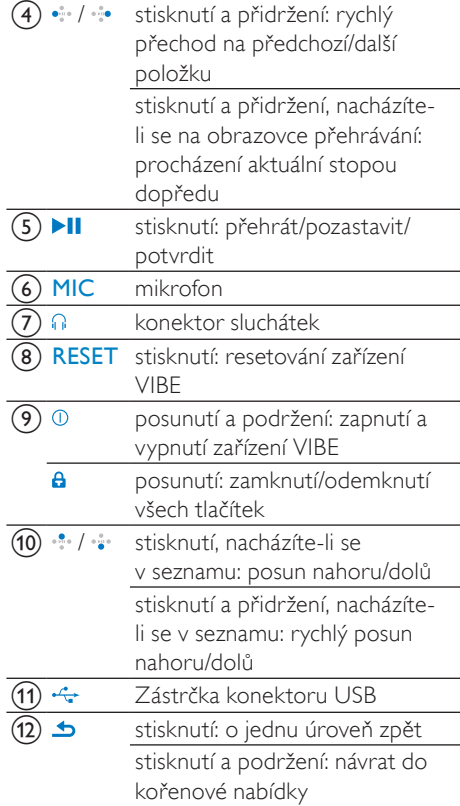

## <span id="page-10-0"></span>Omezení hlasitosti

#### Výstraha

• Delší poslech hlasitých zvuků může být pro posluchače škodlivý.

Úroveň hlasitosti přehrávače VIBE můžete nastavit tak, aby byla maximální hlasitost na výstupu omezena.

- $1$  V hlavní nabídce vyberte možnost [Nastavení]>[Nastavení zvuku] > [Omezení hlas.].
- 2 Stiskněte tlačítka pro ovládání hlasitosti /  $\cdot$  a nastavte hlasitost.
- 3 Stisknutím tlačítka v volbu potvrďte.
	- » Pokud nastavíte omezení hlasitosti, přehrávač VIBE nebude moci nastavenou hlasitost překročit ani v případě, že stisknete tlačítko pro zvýšení hlasitosti ·

Chcete-li opět povolit maximální hlasitost:

- $1$  Vyberte možnost [Nastavení] > [Nastavení zvuku] >[Omezení hlas.].
- 2 Nastavte omezení hlasitosti na maximum.<br>3 Stisknutím tlačítka de volbu potvrďte
- Stisknutím tlačítka v volbu potvrďte.

## Celkový pohled na hlavní nabídku

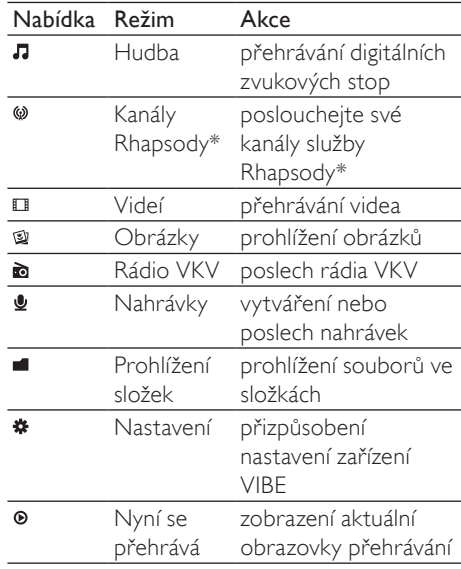

#### Poznámka

• \* Po připojení přehrávače VIBE k počítači, ve kterém je nainstalován software Rhapsody, se kanály Rhapsody stanou součástí hlavní nabídky. Pro služby kanálů Rhapsody je vyžadován aktivní účet Rhapsody, který je k dispozici pouze v některých regionech.

## Připojení a nabíjení

Přehrávač VIBE má vestavěnou baterii, kterou lze nabíjet prostřednictvím portu USB počítače (kabel USB je součástí balení).

#### Poznámka

- Po připojení přehrávače VIBE k počítači budete vyzvání k výběru funkce:
- [Nabít a přenést] nebo [Nabít a přehrát].
- Nevyberete-li žádnou funkci, přístroj VIBE automaticky použije funkci [Nabít a přenést].

## Připojení zařízení VIBE k počítači

- 1 Konektor USB na dodaném kabelu USB připojte do volného portu USB na počítači.
- 2 Malý konektor rozhraní USB na kabelu USB připojte do malého konektoru rozhraní USB na přehrávači VIBE.
- 3 Zapněte počítač. » Přehrávač VIBE se nabíjí.

### První instalace softwaru Philips Songbird

Po prvním připojení přehrávače VIBE k počítači se zobrazí automaticky otevřené okno:

- 1 Vyberte možnost Install Philips Songbird (Nainstalovat aplikaci Philips Songbird).
- 2 Proveďte instalaci podle pokynů na obrazovce.

#### Poznámka

• Instalace vyžaduje souhlas s podmínkami licence.

Pokud se překryvné okno nezobrazí automaticky:

- 1 Vyberte možnost Tento počítač (Windows XP / Windows 2000) / Počítač (Windows Vista / Windows 7).
- 2 Pravým tlačítkem klikněte na ikonu Philips GoGear VIBE.
- 3 Vyberte možnost Install Philips Songbird (Setup.exe) (Nainstalovat aplikaci Philips Songbird).
- 4 Proveďte instalaci podle pokynů na obrazovce.

### Poznámka

• Instalace vyžaduje souhlas s podmínkami licence.

## Opětovná instalace softwaru Philips Songbird (po první instalaci)

#### Důležité!

Instalační program softwaru Philips Songbird je v přehrávači VIBE předem nahraný. Během procesu první instalace dojde k automatickému odstranění instalačního souboru, aby se v přehrávači VIBE uvolnila kapacita paměti pro mediální obsah. Pokud chcete kdykoli po první instalaci software znovu nainstalovat, postupujte podle těchto pokynů:

- 1 Připojte přehrávač VIBE k počítači.<br>2 Zkontroluite, zda je počítač připoje
- 2 Zkontrolujte, zda je počítač připojen k síti Internet, a poté otevřete aplikaci Průzkumník Windows.
- $3$  V aplikaci Průzkumník Windows klikněte pravým tlačítkem myši na přehrávač VIBE a poté vyberte možnost k instalaci softwaru Philips Songbird.
	- » Počítač stáhne instalační soubor ze sítě Internet.
- 4 Proveďte instalaci podle pokynů na obrazovce.

### <span id="page-12-0"></span>Indikace úrovně baterie

Displej zobrazuje přibližnou úroveň stavu baterie takto:

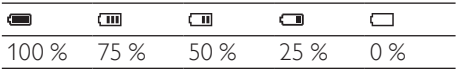

» Blikající obrazovka baterie naznačuje, že je baterie vybitá. Přehrávač uloží všechna nastavení a do 60 sekund se vypne.

#### Poznámka

- Dobíjecí baterie mají omezený počet nabíjecích cyklů. Životnost baterie a počet cyklů nabíjení se liší podle použití a nastavení.
- Po dokončení nabíjení se zastaví animace nabíjení a zobrazí se ikona @1

## Tip

• Zařízení VIBE vám nabízí možnost šetřit energii baterie a prodloužit dobu přehrávání. Přejděte do nabídky \* > [Nastavení displeje] > [Časovač vypnutí obrazovky] a zajistěte, aby bylo vybráno nastavení nejkratšího možného času.

## Software nahraný v přehrávači VIBE

Přehrávač VIBE je vybaven následujícím softwarem:

Philips Songbird (umožňuje získat aktualizace firmwaru přehrávače VIBE a přenášet mediální soubory).

## Soubory nahrané v přehrávači VIBE

Přehrávač VIBE obsahuje tyto soubory:

- Návod k použití
- Nejčastější dotazy

## <span id="page-13-0"></span>4 Aktualizace přehrávače VIBE

Přehrávač VIBE je ovládán interním programem, který se nazývá firmware. Po zakoupení přehrávače VIBE mohly být vydány novější verze firmwaru.

Softwarový program s názvem Philips Songbird může pomocí počítače prověřit dostupnost aktualizací firmwaru na Internetu.

Nainstalujte program Philips Songbird do počítače (viz kapitola Instalace softwaru) a podle pokynů jej aktualizujte (viz kapitola Ruční ověření a aktualizace firmwaru).

#### Poznámka

• Aktualizace firmwaru nijak neovlivní hudební soubory.

## Ruční ověření a aktualizace firmwaru

- 1 Zkontrolujte, zda je počítač připojen k síti Internet.
- 2 Připojte přístroj VIBE k počítači (pokyny naleznete v části Připojení a nabíjení).
- $3$  Klepnutím na možnost Start > Všechny programy > Philips > Philips Songbird počítači spustíte aplikaci Philips Songbird.
- 4 Vyberte možnost Tools (Nástroje) > Updates (Aktualizace)
	- » Aplikace Philips Songbird zkontroluje, zda jsou dostupné aktualizace firmwaru z Internetu, a nainstaluje je.
- 5 Postupujte podle pokynů na obrazovce a aktualizujte firmware přehrávače VIBE.
- 6 Počkejte na dokončení aktualizace a poté přehrávač VIBE odpojte od počítače.
	- » Po provedení aktualizace firmwaru se přístroj VIBE restartuje a je opět připraven k použití.

## <span id="page-14-0"></span>5 Zapnutí a vypnutí přehrávače VIBE

1 Přehrávač lze zapnout nebo vypnout posunutím a podržením tlačítka přibližně na 2 sekundy.

## Automatické vypnutí

Přehrávač VIBE je vybaven funkcí automatického vypnutí, která šetří energii baterie. Po 10 minutách nečinnosti (nepřehrává se hudba, nebylo stisknuto žádné tlačítko) se přehrávač VIBE vypne.

1 Znovu zapněte přehrávač VIBE posunutím a podržením <sup>O</sup> přibližně na 2 sekundy.

## Zamknutí tlačítek

Přehrávač VIBE je vybaven zajišťovacím spínačem, který brání náhodnému spuštění.

- 1 Chcete-li tlačítka zamknout během přehrávání, posuňte posuvné tlačítko do polohy  $\theta$ .
	- » Všechna tlačítka s výjimkou tlačítek pro ovládání hlasitosti se uzamknou a na displeji se zobrazí ikona zámku.
- 2 Chcete-li tlačítka znovu odemknout, posuňte posuvné tlačítko do středové polohy.

## <span id="page-15-0"></span>6 Philips Songbird

Přehrávač VIBE je vybaven softwarem Philips Songbird.

Software Philips Songbird umožňuje:

- zakoupit nová média (hudbu a videa) online
- vytvořit knihovnu médií
- spravovat knihovnu médií
- přehrávat hudbu a videa
- synchronizovat média s přehrávačem VIBE

Při prvním spuštění programu Philips Songbird zvolte jednu z následujících možností pro import mediálních souborů do knihovny médiíSongbird:

- Import stávající knihovny iTunes.
- Vyhledávání souborů médií v konkrétních adresářích. (Pomocí této volby lze složku sledovat, takže soubory, které jsou do ní přidány nebo jsou odstraněny, jsou automaticky přidány nebo odstraněny do knihovny médií Songbird.)

## Vytvoření knihovny médií

Využijte nejméně jednu z následujících možností a vytvořte knihovny médií pomocí programu Songbird:

## Ripování disku CD

Ve výchozím nastavení software Philips Songbird nainstaluje tato rozšíření potřebná k ripování disku CD:

- CD Rip Support
- Gracenote Metadata Lookup Provider

#### Nastavení možností ripování disku CD

- 1 V počítači spusťte program Songbird.<br>2 Vyberte možnost Tools > Options....
- 2 Vyberte možnost Tools > Options....<br>3 Vyberte záložky CD Rin a poté možn
- Vyberte záložku CD Rip a poté možnosti ripování disků CD.
- 4 Příkaz potvrďte klepnutím na tlačítko OK.

### Import mediálních souborů z adresáře

Následující kroky ukazují, jak importovat soubory médií (hudbu a video), které jsou uloženy jinde v počítači nebo počítačové síti:

- 1 V počítači spusťte program Songbird.<br>2 Na panelu pástrojů aplikace Songbird.
- 2 Na panelu nástrojů aplikace Songbird klepněte na možnost File (Soubor) a zvolte možnost Import Media... (Importovat média).

#### 3 Vyberte své soubory médií (hudbu a video) a klikněte na tlačítko OK.

» Přidané soubory médií se zobrazí v knihovně médií.

#### $\ast$ Tip

• Pokud zvolíte složku s hudebními soubory nebo videosoubory, software ji prohledá a přidá všechny hudební soubory nebo videosoubory, které obsahuje, do knihovny médií (duplicitní tituly přitom ignoruje).

## Import médií z aplikace iTunes

- 1 V počítači spusťte program Songbird.
- 2 Vyberte možnost Tools > Options....
- 3 Na panelu nástrojů aplikace Songbird vyberte záložku Media Importer a poté možnost iTunes Import/Export.
- 4 Zkontroluite umístění a možnosti knihovny.
- 5 Vyberte možnost Import Library (Knihovna pro import).
	- » Software importuje knihovnu iTunes do aplikace Songbird.

### <span id="page-16-0"></span>Export médií do aplikace iTunes

- 1 V počítači spusťte program Songbird.<br>2 Vyberte možnost Tools > Options
- $\frac{2}{3}$  Vyberte možnost Tools  $>$  Options....<br>3 Na panelu nástrojů aplikace Songbird
- Na panelu nástrojů aplikace Songbird vyberte záložku Media Importer a poté možnost iTunes Import/Export.
- 4 Zkontrolujte umístění a možnosti knihovny.
- $5$  Vyberte možnost Export Library (Knihovna pro export).
	- » Software exportuje knihovnu Songbird do softwaru iTunes.

#### Získejte obsah z online zdrojů

Můžete zakoupit obsah z online zdrojů, například:

• 7-digital

Zkontrolujte specifikace přehrávače VIBE a ověřte, které služby jsou pro vás dostupné.

#### Import nahrávek z přehrávače VIBE

- 1 V počítači spusťte program Songbird.
- 2 Na panelu nástrojů aplikace Songbird klepněte na možnost File (Soubor) a zvolte možnost Import Media... (Importovat média).
- 3 Vyberte nahrávky v přehrávači VIBE a klepněte na tlačítko OK.
	- » Vybrané nahrávky jsou uvedeny v knihovně médií.

#### $\ast$ Tip

• Pokud zvolíte složku s nahrávkami, software ji prohledá a přidá všechny nahrávky, které obsahuje, do knihovny (duplicitní tituly přitom ignoruje).

## Prohlížení knihovny médií

Knihovna médií Songbird má tuto strukturu:

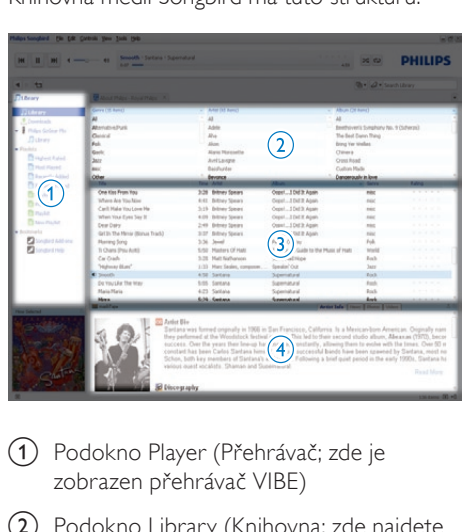

- a Podokno Player (Přehrávač; zde je zobrazen přehrávač VIBE)
- (2) Podokno Library (Knihovna; zde najdete obsah knihovny)
- (3) Podokno Service (Služba; zde najdete další informace o obsahu, například seznamy skladeb)
- (4) Podokno Information (Informace; zde najdete informace o vybraných možnostech)

### Svěřte správu svých médií aplikaci **Songbird**

- $1 \vee$  počítači spusťte program Songbird.
- 2 Vybete možnost Tools > Options....<br>3 Na panelu nástrojů aplikace Songbird
- Na panelu nástrojů aplikace Songbird vyberte záložku Manage Files (Správa souborů).
- 4 Zaškrtněte možnost Allow Songbird to manage my files (Povolit aplikaci Songbird správu souborů).
- 5 Nastavte možnosti uspořádání médií.

## Odebrání souborů médií z knihovny médií programu Songbird

- $1 \,$  V knihovně Songbird klikněte pravým tlačítkem myši na mediální soubor a vyberte možnost Remove (Odebrat).
- 2 V nabízeném okně klepnutím na možnost Remove (Odebrat) potvrďte, že chcete odebrat soubor.
	- » Vybraný soubor bude odebrán z knihovny a ze všech seznamů skladeb. (Ve výchozím nastavení je soubor pouze "odebrán", nikoli "odstraněn". Soubory médií stále existují v původním umístění v počítači nebo počítačové síti.)

## Tip

- Chcete-li v počítači vybrat více souborů, stiskněte a přidržte tlačítko Ctrl.
- Chcete-li vybrat více souborů po sobě, stiskněte a přidržte klávesu Shift.

## Odstranění médií

Mediální soubory lze v aplikaci Průzkumník Windows odstranit následujícím způsobem:

- 1 Připojte přehrávač VIBE k počítači a otevřete aplikaci Průzkumník Windows.
- $2$  Vyhledeite složku médií v přehrávači VIBE.
- 3 Mediální soubor odstraňte stejným způsobem jako v jakémkoli jiném umístění počítače.

## Umožněte aplikaci Songbird sledování složky

Aplikace Songbird

- může sledovat obsah složky a
- přidávat nebo odebírat média z knihovny tak, aby obsahu složky odpovídala.
- 1 V počítači spusťte program Songbird.<br>2 Vyberte možnost Tools > Options...
- 2 Vyberte možnost Tools > Options....<br>3 Na panelu nástrojů aplikace Songbird
- 3 Na panelu nástrojů aplikace Songbird vyberte záložku Media Importer a poté možnost Watch Folders (Sledovat složky).
- 4 Vyberte složku, jejíž změny má aplikace Songbird sledovat.
	- » Vybraná složka je sledována a aplikace Songbird upravuje obsah knihovny tak, aby obsahu složky odpovídal.

## Načtení obalu alba

Volbou této možnosti načtete obaly alb:

- $1 \vee$  počítači spusťte program Songbird.
- Na panelu nástrojů aplikace Songbird vyberte možnost Tools (Nástroje) > Get Album Artwork (Načíst obal).
	- » Nejsou-li vybrány žádné tituly, aplikace Songbird načte obal pro všechny tituly v knihovně.
- Klepněte pravým tlačítkem myši.
	- → Songbird načte obaly pro vybrané tituly.

## <span id="page-18-0"></span>**Playlists**

Ve výchozím nastavení software Philips Songbird nainstaluje tato rozšíření potřebná k ripování disku CD:

- CD Rip Support
- Gracenote Metadata Lookup Provider

## Vytvoření seznamu skladeb

- 1 <sup>V</sup> počítači spusťte program Songbird.
- 2 Volbou těchto možností vytvoříte nový seznam skladeb:
	- Na panelu nástrojů aplikace Songbird vyberte možnost File (Soubor) > New Playlist (Nový seznam skladeb).
	- Klepněte pravým tlačítkem myši na levou boční lištu a poté vyberte možnost New Playlist (Nový seznam skladeb).
	- Klepněte na symbol + v levé spodní části podokna Service (Služba).
	- » V podokně Service (Služba) se zobrazí nový seznam skladeb.
- 3 Zadejte název nového seznamu stop.

## Přidání titulů do seznamu skladeb

- 1  $\vee$  počítači spusťte program Songbird.<br>2 Vyberte neiméně jeden titul.
- Vyberte nejméně jeden titul.
- 3 Volbou těchto možností přidáte vybrané tituly do seznamu skladeb:
	- Vybrané tituly přetáhněte do seznamu skladeb do podokna Service (Služba).
	- Klepněte pravým tlačítkem myši na vybrané položky a poté vyberte možnost Add to Playlist (Přidat do seznamu skladeb) > Název\_ seznamu\_skladeb.
	- » Všechny vybrané tituly budou přidány do seznamu skladeb.

## Odebrání titulů ze seznamu skladeb

- $1$  V počítači spusťte program Songbird.<br>2 Vyberte seznam skladeb.
- $\frac{2}{3}$  Vyberte seznam skladeb.<br>3 Klepněte pravým tlačítke
- Klepněte pravým tlačítkem myši na titul, který chcete odebrat a poté vyberte možnost Remove (Odebrat).
	- » Vybraný titul bude odebrán ze seznamu skladeb.

## Změna vzhledu knihovny Songbird

Můžete změnit design a barevné schéma knihovny Songbird. Říkáme tomu "změna kabátu". Nové kabáty jsou nainstalovány a spravovány pomocí rozšíření. Najít nový kabát

- $1 \,$  V počítači spusťte program Songbird.
- 2 Na panelu nástrojů aplikace Songbird vyberte možnost View (Zobrazit) > Feathers (Kabáty) > Get More Feathers… (Získat další kabáty).
	- » Software vyhledá nové kabáty.
	- » Postupujte podle pokynů a nové kabáty nainstalujte.

# Čeština

## <span id="page-19-0"></span>Formátování přehrávače VIBE (vymaže všechnu hudbu a data)

Program Philips Songbird je vybaven funkcí Formátování, kterou lze použít k formátování přehrávače VIBE a vymazání veškerých souborů interní paměti.

#### Výstraha

• Následující postup vymaže všechny soubory uložené v přehrávači VIBE.

- 1 Nainstalujte do počítače program Philips Songbird (viz kapitola Instalace softwaru) a poté jej spusťte.
- $2 \vee$  podokně přehrávače Philips Songbird klikněte na možnost VIBE.
- $3$  V podokně knihovny klikněte na záložku Tools (Nástroje).
- $4\,$  V podokně nástrojů klikněte na možnost Format device (Formátovat zařízení).
- 5 Proveďte proces opravy podle pokynů na obrazovce.

## Oprava VIBE (obnovení továrního nastavení)

Program Philips Songbird je vybaven funkcí Oprava, kterou lze použít k obnovení továrního nastavení přehrávače VIBE. Pokud je to možné, ještě než budete pokračovat, zálohujte své soubory uložené v přehrávači VIBE.

## Výstraha

- Následující postup vymaže všechny soubory uložené v přehrávači VIBE a obnoví tovární nastavení.
- 1 Nainstalujte do počítače program Philips Songbird (viz kapitola Instalace softwaru) a poté jej spusťte.
- 2 Na liště nabídky (v horní části) programu Philips Songbird klepněte na roletovou nabídku Nástroje a poté vyberte možnost Opravit můj přehrávač VIBE.
- 3 Proveďte proces opravy podle pokynů na obrazovce.

# <span id="page-20-0"></span>7 Hudba

## Poslech hudby

- $1$  Z hlavní nabídky vyberte možnost  $\pi$  pro vstup do režimu hudby.
- 2 Procházejte podnabídkami a vyberte hudební stopu.
- $3$  Stisknutím tlačítka  $\cdot$  Ize přepínat mezi přehráváním a pauzou.
	- Stisknutím tlačítka **=** zobrazíte více možností hudebního režimu.
	- Stisknutím tlačítka **b** se vrátíte o jednu úroveň zpět.
	- stisknutím a přidržením tlačítka **b** se vrátíte do hlavní nabídky.

## Procházení v rámci hudební stopy

- 1 Během poslechu hudební stopy můžete pomocí tlačítek  $\cdot \cdot \cdot$  /  $\cdot \cdot \cdot$  rychle procházet vpřed / vzad v rámci stopy.
	- Stiskem tlačítka  $\equiv$  zobrazíte více možností hudebního režimu.

## Přehrávání hudby z filtrovaného výběru

- 1 Během poslechu hudby stiskněte tlačítko  $\equiv$  a poté vyberte možnost  $[Re\ddot{z}$ im př.] > [Přehrát hudbu...].
- $2$  Zvolte filtr výběru (např. filtr výběru  $\left[ ... \right]$ tohoto alba] přehrává pouze hudbu z právě přehrávaného alba).
	- » Přehrávač VIBE přehrává hudbu pouze z filtrovaného výběru.

## Hledání hudby

 $Z$  hlavní nabídky vyberte možnost  $\Pi$  pro vstup do režimu přehrávání hudby.

Přehrávač VIBE nabízí tyto možnosti ovládání:

#### [Vš. skladby]

• Abecedně seřazené stopy

#### [Interpr.]

- Abecedně seřazený seznam interpretů
- Abecedně seřazená alba
- Stopy seřazené podle pořadí na albu

#### [Alba]

- Alfanumericky seřazený seznam alb
- Stopy seřazené podle pořadí na albu

### [Obal alba]

• Alfanumericky seřazený seznam obalů alb

### [Sezn. skl.]

- [Playlist-on-the-go]
- Stopy seřazené v pořadí přehrávání

#### \*[Audioknihy]

• Seznam knih v alfanumerickém pořadí

### Poznámka

- \* Audioknihy můžete zakoupit v obchodech online jako je audible.com.
- Přehrávač VIBE zachází s audioknihami jako s hudebními soubory.

## Odstranění aktuálně přehrávané hudební stopy

Aktuálně přehrávanou hudební stopu lze odstranit následujícím způsobem:

- 1 Během poslouchání hudební stopy stiskněte tlačítko $\equiv$ .
- $2$  Volbou možnosti odstranění hudební stopu odstraňte.
- $3$  Výběrem možnosti  $I$ Anol potvrďte odstranění.

## Odstranění jedné nebo více hudebních stop

Pro synchronizaci mediálních souborů použijte software Philips Songbird.

Hudbu lze také odstranit pomocí aplikace Průzkumník Windows:

- 1 Připojte přehrávač VIBE k počítači.<br>2 Pomocí aplikace Průzkumník Wind
- 2 Pomocí aplikace Průzkumník Windows v přehrávači VIBE vyhledejte hudební složku.
- 3 Běžným způsobem hudbu v počítači odstraňte.

#### Poznámka

• Případně můžete v hlavní nabídce vybrat položku vyhledat soubory v zobrazení složek.

## <span id="page-22-0"></span>8 Video

## Přehrávání videozáznamů

- **1** Z hlavní nabídky vyberte možnost  $\Box$  pro vstup do režimu videa.
- 2 Procházejte podnabídkami a vyberte video.
- $3$  Stisknutím tlačítka  $\cdot$  Ize přepínat mezi přehráváním a pauzou.
	- Stiskem tlačítka **z** zobrazíte více možností video režimu.
	- Stisknutím tlačítka **b** se vrátíte o jednu úroveň zpět.
	- stisknutím a přidržením tlačítka **b** se vrátíte do hlavní nabídky.

## Procházení v rámci videa

- 1 Během sledování videa lze stiskem tlačítek / rychle procházet videem vpřed / vzad.
	- Stiskem tlačítka **z** zobrazíte více možností režimu videa.

## Odstranění aktuálně přehrávaného videozáznamu

Aktuálně přehrávaný videozáznam lze odstranit následujícím způsobem:

- 1 Během sledování videozáznamu stiskněte  $t$ lačítko  $=$
- 2 Volbou možnosti videozáznam odstraňte.<br>3 Véhšenn možnosti **[Anol** poture<sup>tto</sup>.
- Výběrem možnosti **[Ano]** potvrďte odstranění.

## Odstranění jednoho nebo více videozáznamů

Pro synchronizaci mediálních souborů použijte software Philips Songbird.

Hudbu lze také odstranit pomocí aplikace Průzkumník Windows:

- 1 Připojte přehrávač VIBE k počítači.<br>2 Pomocí aplikace Průzkumník Wind
- 2 Pomocí aplikace Průzkumník Windows v přehrávači VIBE vyhledejte složku s videozáznamy.
- $3$  Běžným způsobem videozáznamy v počítači odstraňte.

#### Poznámka

• Případně můžete v hlavní nabídce vybrat položku vyhledat soubory v zobrazení složek.

# Čeština

## <span id="page-23-0"></span>9 Pictures

## Přidání obrázků do přehrávače VIBE

- 1 Připojte přehrávač VIBE k počítači.
- 2 Pomocí aplikace Průzkumník Windows vytvořte v přehrávači VIBE složky.
- 3 Obrázky ve složkách uspořádejte přetažením položek.

## Zobrazení obrázků

- 1  $Z$  hlavní nabídky vyberte možnost  $\mathfrak{v}$  pro vstup do režimu obrazu.
- 2 Procházejte podnabídkami a vyberte obrázek.
- $3$  Stisknutím tlačítka  $\cdots$  zobrazíte vybraný obrázek na celé obrazovce.
- 4 Obrázek lze otáčet tlačítky $\cdot$  /  $\cdot$  .
	- Stiskem tlačítka **z** zobrazíte více možností obrazového režimu.
	- Stisknutím tlačítka **b** se vrátíte o jednu úroveň zpět.
	- stisknutím a přidržením tlačítka **b** se vrátíte do hlavní nabídky.

## Spuštění prezentace

- 1 Během sledování videa lze na celé obrazovce lze stiskem tlačítka se spustit prezentaci.
- Stisknutím tlačítka  $\equiv$  zobrazíte více možností prezentace.

## Odstranění aktuálně zobrazeného obrázku

Aktuálně zobrazený obrázek lze odstranit následujícím způsobem:

- 1 Zobrazte obrázek v režimu na celé obrazovce a stiskněte tlačítko $\equiv$
- 2 Volbou možnosti obrázek odstraníte.<br>3 Výkšrem možnosti **[Angl** poture<sup>tto</sup>]
- Výběrem možnosti **[Ano]** potvrďte odstranění.

## Odstranění jednoho nebo více obrázků

Odstraňte obrázky pomocí aplikace Průzkumník Windows v počítači:

- 1 Připojte přehrávač VIBE k počítači.
- 2 Pomocí aplikace Průzkumník Windows v přehrávači VIBE vyhledejte složku s obrázky.
- 3 Běžným způsobem obrázky v počítači odstraňte.

#### Poznámka

• Případně můžete v hlavní nabídce vybrat položku vyhledat soubory v zobrazení složek.

## <span id="page-24-0"></span>10 Rádio

## Poslech rádia VKV

- 1  $\,$  Z hlavní nabídky vyberte možnost  $\,$  pro vstup do režimu záznamu.
	- » Kabel sluchátek funguje jako anténa VKV.

## $\frac{1}{\sqrt{2}}$  Tip

• K vypnutí rádia dojde po přepnutí do jiného režimu nebo vypnutím zařízení VIBE.

## Ruční naladění rádiové stanice

Pokud je přehrávač v režimu a, můžete ručně naladit rádiovou stanici:

- 1 Chcete-li vyhledat další nejsilnější signál, stiskněte a podržte tlačítko · · / · · ·
- $2$  Jemné ladění proveďte krátkým stisknutím tlačítka ···· / ····

## Automatické ladění předvoleb rádiových stanic

Funkce automatického ladění přehrávače VIBE pomáhá vyhledat rádiové stanice a uložit je pod čísla předvoleb.

- **1** V režimu **a** s připojenými sluchátky vyberte předvolbu.
- 2 Stiskněte tlačítko  $\equiv$  a vyberte možnost [Autom. ladění].
	- Po vyzvání proveďte potvrzení volbou možnosti [Ano].
	- » Rádio automaticky naladí rádiové stanice a jejich frekvence uloží do předvoleb. K dispozici je 20 předvoleb.
	- Automatické ladění lze zastavit stisknutím tlačítka **b**
	- Pokud se chcete vrátit do hlavní nabídky, stiskněte tlačítko **b** a podržte jej po dobu 2 sekund.

## Přehrávání předvolené rádiové stanice

- 1 Pokud je přehrávač v režimu a, vyberte předvolbu.
- 2 Stisknutím tlačítka <sup>\*</sup> nebo \* přepnete rádio na jinou předvolbu.
- 3 Chcete-li vyhledat další silnější signál, na 2 sekundy stiskněte a podržte tlačítko ··· nebo .
	- Pokud se chcete vrátit do hlavní nabídky, stiskněte tlačítko **b** a podržte jej po dobu 2 sekund.

#### Poznámka

• Chcete-li spustit přednastavené rádiové stanice, musíte nejdříve uložit rádiové stanice pod předvolbami.

## <span id="page-25-0"></span>11 Záznamy

## Nahrávání z rádia VKV (dostupné pouze u některých verzí!)

- 1 V hlavní nabídce vyberte možnost  $\bullet$ .<br>2 Stiskněte tlačítko = a vyberte možno
- Stiskněte tlačítko **=** a vyberte možnost [Spustit nahrávání rádia VKV].
	- Stisknutím tlačítka \*\* můžete přepínat mezi pozastavením a nahráváním.
- 3 Stisknutím tlačítka  $\triangle$  nahrávání ukončíte.<br>4 Stiskovstím tlačítka sin nahrádky uložíta.
- Stisknutím tlačítka nahrávku uložíte anebo ji stisknutím tlačítka **b** můžete zrušit.
	- » Nahrávky se ukládají do přehrávače. (Formát názvu souboru: FMRECXXX. MP3, kde XXX je automaticky generované číslo nahrávky.)

## Tip

• Nahrávky naleznete pod položkami [Sl. Recordings library] > [Rádio VKV].

## Záznam zvuku a hlasu

Tímto postupem lze nahrávat zvuky a hlas prostřednictvím vestavěného mikrofonu (v části Přehled zjistíte umístění vestavěného mikrofonu):

- 1 V hlavní nabídce vyberte položku  $\bullet$  > [Spustit nahrávání hlasu].
	- Stisknutím tlačítka in můžete přepínat mezi pozastavením a nahráváním.
- 2 Stisknutím tlačítka  $\triangle$  nahrávání ukončíte.<br>3 Stisknutím tlačítka simpabrávku uložíta
- Stisknutím tlačítka nahrávku uložíte anebo ji stisknutím tlačítka **b** můžete zrušit.
	- » Nahrávky se ukládají do přehrávače. (Formát názvu souboru: VOICEXXX. MP3, kde XXX je automaticky generované číslo nahrávky.)

## Tip

• Nahrávky naleznete pod položkami [Sl. Recordings library] > [Hlas].

## <span id="page-26-0"></span>Poslech nahrávek

Poslech nahrávek z rádia VKV\*:

- 1 V hlavní nabídce vyberte možnost $\ddot{\bullet}$ .<br>2 Stiskněte tlačítko = a vyberte možn
- Stiskněte tlačítko **=** a vyberte možnost [Knihovna nahrávek] > [Rádio VKV].
- 3 Vyberte záznam.
- 4 Stisknutím tlačítka nahrávku přehrajte.

#### Poznámka

• \* Funkce nahrávání rádia VKV je dostupná pouze u některých verzí. V nabídce na obrazovce přehrávače VIBE zjistíte, které funkce jsou k dispozici.

Poslech záznamů zvuku a hlasu:

- 1 V hlavní nabídce vyberte možnost  $\bullet$ .<br>2 Stiskněte tlačítko = a vyberte možno
- Stiskněte tlačítko **=** a vyberte možnost [Sl. Recordings library] > [Hlas].
- $3$  Vyberte záznam.
- 4 Stisknutím tlačítka nahrávku přehrajte.

## Odeslání nahrávek do počítače

Pro synchronizaci mediálních souborů použijte software Philips Songbird.

Nahrávky lze také přenést pomocí aplikace Průzkumník Windows:

- 1 Připojte přehrávač VIBE k počítači.
- 2 V aplikaci Průzkumník Windows otevřete přehrávač VIBE.
- $3$  Vyberte složku Recordings > Voice nebo FM radio\*.
- 4 zkopírujte nahrávky a vložte je do jakéhokoli umístění v počítači.

## Poznámka

• \* Funkce nahrávání rádia VKV je dostupná pouze u některých verzí. V nabídce na obrazovce přehrávače VIBE zjistíte, které funkce jsou k dispozici.

## Odstranění aktuálně přehrávaného videozáznamu

Aktuálně přehrávanou nahrávku lze odstranit následujícím způsobem:

- 1 Během poslouchání nahrávky stiskněte  $t$ lačítko  $=$
- 2 Volbou možnosti nahrávku odstraňte.<br>3 Výběrem možnosti **[Anol** potyrdte]
- Výběrem možnosti [Ano] potvrďte odstranění.

## Odstranění záznamů

Nahrávky lze v aplikaci Průzkumník Windows odstranit následujícím způsobem:

- 1 Připojte přehrávač VIBE k počítači.
- $2\,$  V aplikaci Průzkumník Windows vyhledejte složku Recordings > Voice nebo FM radio\*.
- $3$  Běžným způsobem nahrávky v počítači odstraňte.

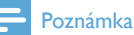

• \* Funkce nahrávání rádia VKV je dostupná pouze u některých verzí. V nabídce na obrazovce přehrávače VIBE zjistíte, které funkce jsou k dispozici.

## <span id="page-27-0"></span>12 Použití přehrávače VIBE jako nosiče datových souborů

V přehrávači VIBE lze soubory ukládat a přenášet následujícím způsobem:

- 1 Připojte přehrávač VIBE k počítači (pokyny naleznete v části Připojení a nabíjení).
- 2 <sup>V</sup> aplikaci Průzkumník Windows<sup>v</sup> počítači zkopírujte datové soubory a vložte je do přehrávače VIBE.

## $\frac{1}{\sqrt{2}}$  Tip

• Prostřednictvím počítače přeneste datové soubory zpět do počítače anebo datové soubory ze zařízení VIBE odstraňte.

## <span id="page-28-0"></span>13 Nastavení

Přizpůsobení přehrávače VIBE provedete takto: V hlavní nabídce vyberte položku \* a otevřete režim nastavení.

#### V nabídce \* postupujte následovně:

- 1 Stisknutím tlačítka :: / · · · vyberte možnost.
- 2 Stisknutím tlačítka » potvrďte výběr a přejděte na další úroveň (je-li k dispozici).
	- Stisknutím tlačítka **b** se vrátíte na předchozí úroveň.
	- Stisknutím a podržením tlačítka ukončíte nabídku \*.

V nabídce \* jsou k dispozici tyto možnosti:

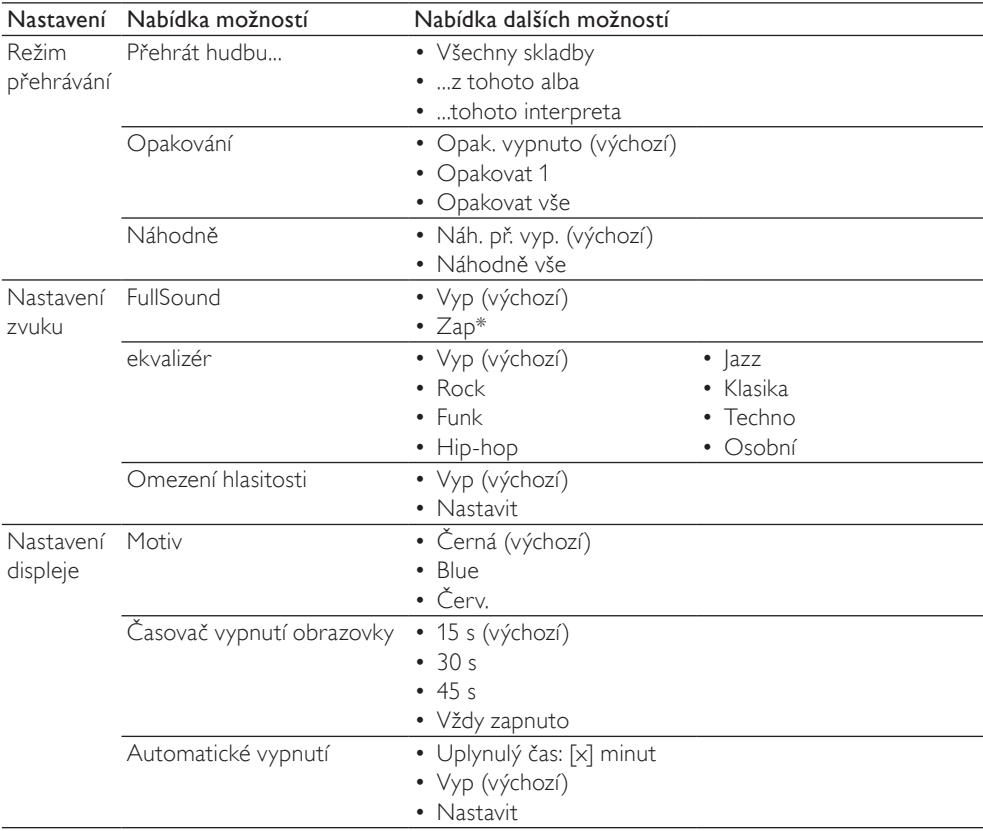

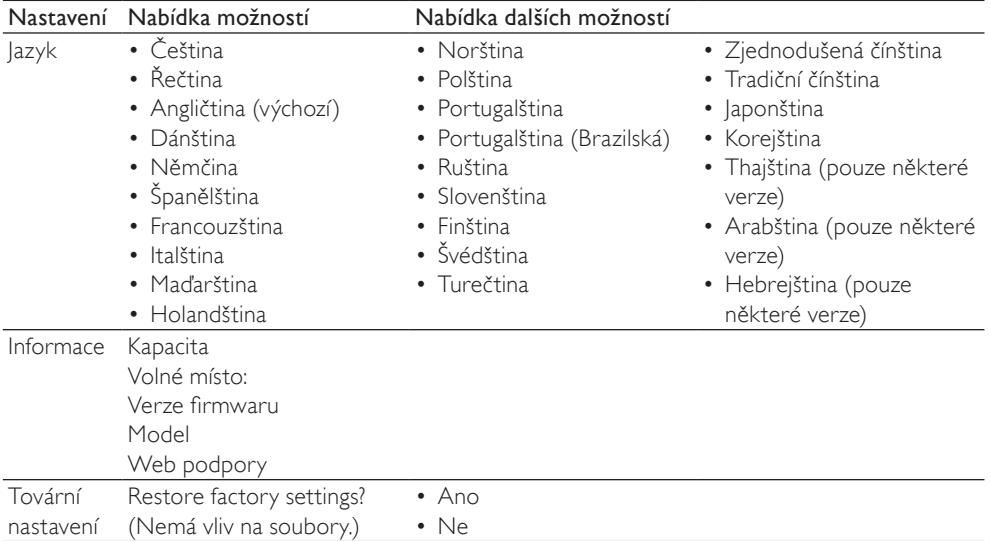

\* Volba FullSound deaktivuje ekvalizér.

## <span id="page-30-0"></span>14 Technické parametry

#### Napájení

Zdroj napájení: 250mAh lithium-iontový polymerový interní akumulátor Doba přehrávání<sup>1</sup>

- hudba: 24 hodin
- video: 4 hodiny

#### **Software**

Philips Songbird: pro aktualizaci firmwaru a přenos<sup>3</sup> hudby

#### Možnosti připojení

Sluchátka 3,5 mm Vysokorychlostní rozhraní USB 2.0

#### Zvuk

Odstup kanálů: 45 dB Kmitočtová charakteristika: 80–18 000 Hz Výstupní výkon: 2 x 2,4 mW Odstup signál/šum: >84 dB

#### Přehrávání zvuku

Podporované formáty: MP3: Přenosová rychlost MP3: 8 - 320 kb/s a VBR Vzorkovací frekvence MP3: 8; 11,025; 16; 22,050; 32; 44,1; 48 kHz WMA: Přenosová rychlost WMA: 5 - 320 kb/s Vzorkovací frekvence WMA: 8; 11,025; 16; 22,050; 32; 44,1; 48 kHz **WAV**  $FIAC$ APE

#### Přehrávání videa

Podporované formáty: MJPEG (in .mp4) MP4

### Zobrazení obrázku

Podporované formáty: JPEG BMP

#### Úložná média

Kapacita vestavěné paměti²: SA2VBE04 4GB NAND Flash SA2VBE08 8GB NAND Flash SA2VBE16 16GB NAND Flash

#### Displej

Barevný LCD 128 x 128 pixelů

## Poznámka

- Počet nabíjecích cyklů dobíjecích baterií je omezen. Životnost baterie a počet cyklů nabíjení se liší podle použití a nastavení.
- $\cdot$   $\cdot$   $\cdot$  1 GB = 1 miliarda baitů; dostupná kapacita pro ukládání bude menší. K dispozici nemusí být celá paměť, protože její část je vyhrazena pro přehrávač. Kapacita ukládání vychází z předpokladu 4 minut na jednu skladbu a kódování MP3 128 kb/s.
- ³ Rychlost přenosu se liší v závislosti na operačním systému a konfiguraci softwaru.

## Požadavky na systém

- Windows® XP (SP2 nebo vyšší) / Vista / 7
- Procesor Pentium III 800 MHz nebo vyšší
- 512 MB RAM
- 500 MB volného místa na pevném disku
- Připojení k internetu
- Windows® Internet Explorer 6.0 nebo vyšší
- Jednotka CD-ROM
- Port rozhraní USB

# <span id="page-31-0"></span>15 Vysvětlivky

## B

#### Bezztrátová komprese

Systém pro snížení počtu datových bitů (hustoty) v hudebním signálu bez poškození originálu.

#### Bitová rychlost

Bitová rychlost představuje počet bitů, které jsou přeneseny nebo zpracovány na jednotku času. Zpravidla se měří v násobcích bitů za sekundu (kilobitů za sekundu - kb/s). Pojem bitová rychlost je synonymem rychlosti přenosu dat (nebo jen datové rychlosti).

## D

#### Decibel (dB)

Měrná jednotka sloužící k vyjádření relativního rozdílu v síle nebo intenzitě zvuku.

## F

#### FullSound

FullSound™ je inovativní technologie navržená společností Philips. Technologie FullSound™ věrně obnoví akustické detaily komprimované hudby a vylepší ji tak, aby poskytovala plné zvuky bez rušení.

## K

#### Kmitočtová charakteristika

Jedná se o rozsah frekvencí reprodukovaných reproduktorem, od nejnižší k nejvyšší. Zatímco optimální norma je 20 - 20 000 Hz (hertz), rozsah lidského sluchu je pro jednotlivce často mnohem více omezen. Dobrý systém reproduktorů s plným rozsahem však reprodukuje takové množství tohoto rozsahu, které pokryje všechny odchylky. Jednotlivé ovladače jsou omezeny tak, aby reprodukovaly pouze tu část spektra, pro niž byly vytvořeny, takže jejich odezva je omezená, ale přesto představuje důležitý bod ke zvážení při navrhování kompletního zvukového systému.

#### Komprese

V terminologii audia se jedná o proces dočasného nebo trvalého snížení množství dat zvuků pro efektivní uchovávání nebo přenos. Dočasné snížení velikosti souboru se nazývá "bezztrátová komprese" a nedochází u ní ke ztrátě informací. Trvalé zmenšení velikosti souboru (například u souborů MP3) se označuje jako "ztrátová komprese" a zahrnuje odstranění zbytečných informací, které jsou nenávratně ztraceny.

## L

## LCD (Liquid Crystal Display)

Pravděpodobně nejběžnější způsob znázornění vizuálních informací v jiném než počítačovém elektronickém zařízení.

## M

### MP3

Formát souboru se systémem komprese zvukových dat. MP3 je zkratka pro Motion Picture Experts Group 1 (neboli MPEG-1) Audio Layer 3. Při použití formátu MP3 může jeden disk CD-R nebo CD-RW obsahovat zhruba 10krát více dat než běžný disk CD.

#### MSC [Mass Storage Class]

Standard třídy velkokapacitního paměťového zařízení USB (neboli USB MSC či UMS) je sada protokolů počítačové komunikace, jež poskytují rozhraní pro paměťová zařízení. Zařízení podporující tento standard jsou označována jako zařízení MSC (třídy velkokapacitních paměťových zařízení).

#### MTP [Media Transfer Protocol]

Protokol MTP (Media Transfer Protocol) podporuje přenos hudebních soborů a videosouborů do přenosných audio a videopřehrávačů.

## R

#### Rip (ripování)

Využití softwaru, který "vezme" digitální zvuk z CD a přesune jej na pevný disk počítače. Integrita dat je zachována, protože signál neprochází zvukovou kartou počítače a není potřeba jej konvertovat na analogový formát. Přesun v digitálním formátu vytvoří soubor WAV, který lze následně konvertovat na soubor MP3.

## S

#### **SuperScroll**

SuperScroll™ je funkcí navigace vyhledávacích kláves zařízení s dvojitou akčností. Funkce SuperScroll™ umožňuje snadnou kontrolu rychlosti při procházení rozsáhlých knihoven pro rychlé vyhledávání položek ve velkých knihovnách. Delší stisknutí tlačítka znamená vyšší rychlost procházení.

## V

#### VKV (frekvenční modulace)

Metoda modulace rádiového vysílání, při níž je frekvence napětí nosiče proměnlivá v závislosti na frekvenci modulačního napětí.

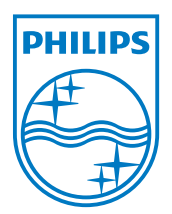